## Link Your CM/ECF Account to Your PACER Account

Go to <a href="https://ecf.flmd.uscourts.gov">https://ecf.flmd.uscourts.gov</a> and click the "Middle District of Florida - Document Filing system link."

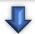

Enter your PACER username and password and click Login.

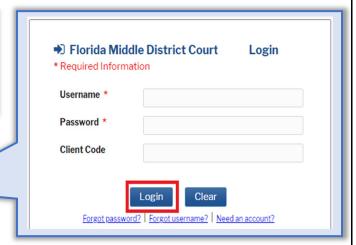

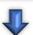

Click the "Utilities" menu and then click "Link a CM/ECF Account to my PACER Account."

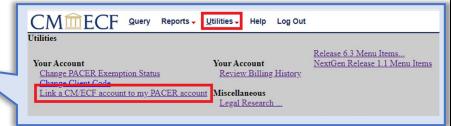

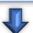

Enter your Middle District CM/ECF login and password.

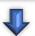

Verify you are matching the correct accounts and click "Submit."

You may have to refresh your screen to display the filing menu (Ctrl+F5).

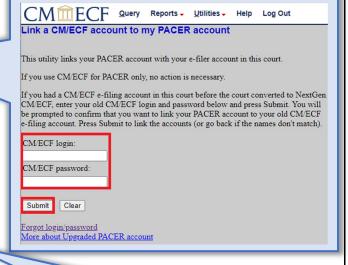

## Have a shared PACER Account?

To electronically file in the Middle District of Florida on or after 4/5/21, each lawyer will need an individual PACER Account. **Do not** link to a shared account.

For group billing, your firm may create a **PACER Administrative Account (PAA)**. Visit the <u>PACER website</u>

for more information and registration.

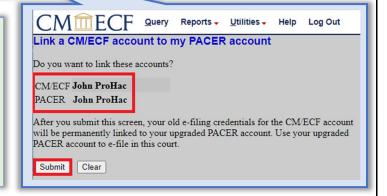